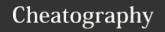

# Windows Command Line Cheat Sheet

by Mary F. Smith (boogie) via cheatography.com/86236/cs/20743/

#### ipconfig

ipconfig /displaydns

ipconfig /registerdns

ipconfig /flushdns

## ping - [cls clears the screen]

ping [name, ip or address]

- -t 192.168.1.144 [continuous ping until cease command sent]
- -n 10 LT-4151[for 10 replies]
- -6 192.1681.1.144 [forces the use of IPv6]
- [edit the packet]
- -f [do not fragment packet] i.e. usage ping -f -1

errors if receiver MTU is lower than sender

#### tracert [all router hops from sen to rec]

tracert [ip or hostname]

-d [drops the dns request]

-h [changes the max hops]

pathping [tracert with a 25 sec ping on each hop]

-h [max number of hops]

#### arp [address resolution protocol

arp -a [arp table cached on current host]

[static - user or system created]

[dynamic - learned from a neighbor]

arp-d 192.168.1.1 [deletes this address from apr
table]

\*by default the broadcast MAC is FF:FF:FF:FF:FF:FF

arp -s 192.168.1.1 00-AA-22-BB-33-CC [adds entry to arp table]

## Telnet [test for established TCP session]

telnet 104.47.48.36 25

[tests connectivity to email or relay server via port 25]

telnet google.com 80

tests connectivity to a web server via port 80

searched for ats.coop mx record = 104.47.48.36

default port for telnet is 23 but for smtp it is 25

#### netstat [assists with port & session issues]

- -a [includes listening ports]
- -b [includes application listening 'in brackets'
- -0 [includes process id for listening application

a listening port may be "locked" open, blocking other connection attempts

if a host listens on 0.0.0.0, it will respond to all requests

- -n [places list in numerical order]
- -s provides statistical information

i.e. IPv4, IPv6, TCP, UDP and ICMP information

#### nbtstat

nbtstat name resolution via netbios

- -c [displays interface and local netbios cache]
- -a [displays the netbios name table of this host]
- -s lists open sessions

# nslookup

nslookup [interactive mode]

nslookup www.google.com [returns FQDN]

opens an interactive window allowing other commands i.e.

set q=mx ats.coop

set q=cname ats.coop

## route

route print

route delete 192.168.1.1

route add 192.168.1.1

\*route table should always have the default route of 0.0.0.0 to 10.0.0.2

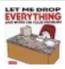

By **Mary F. Smith** (boogie) cheatography.com/boogie/

Not published yet. Last updated 4th November, 2019. Page 1 of 2. Sponsored by **Readable.com**Measure your website readability!
https://readable.com

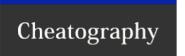

# Windows Command Line Cheat Sheet

by Mary F. Smith (boogie) via cheatography.com/86236/cs/20743/

| Still Pending |  |  |
|---------------|--|--|
| pathping      |  |  |
| netdiag       |  |  |
| hostname      |  |  |

| Other Tools                                     |                                 |  |  |
|-------------------------------------------------|---------------------------------|--|--|
| speedtest.com                                   | throughput tester               |  |  |
| environmental monitors                          | cable certifier                 |  |  |
| network sniffer [protocol analyzer]             | cable tester                    |  |  |
| BER = bit errors/bits transferred               | bit error rate tester [BERT] t1 |  |  |
| wireless analyzer                               |                                 |  |  |
| looking glass sites Board gateway protocol[BGP] |                                 |  |  |
| Microsoft Network Monitor                       |                                 |  |  |

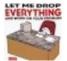

By **Mary F. Smith** (boogie) cheatography.com/boogie/

Not published yet. Last updated 4th November, 2019. Page 2 of 2. Sponsored by **Readable.com**Measure your website readability!
https://readable.com